## VERESİYE

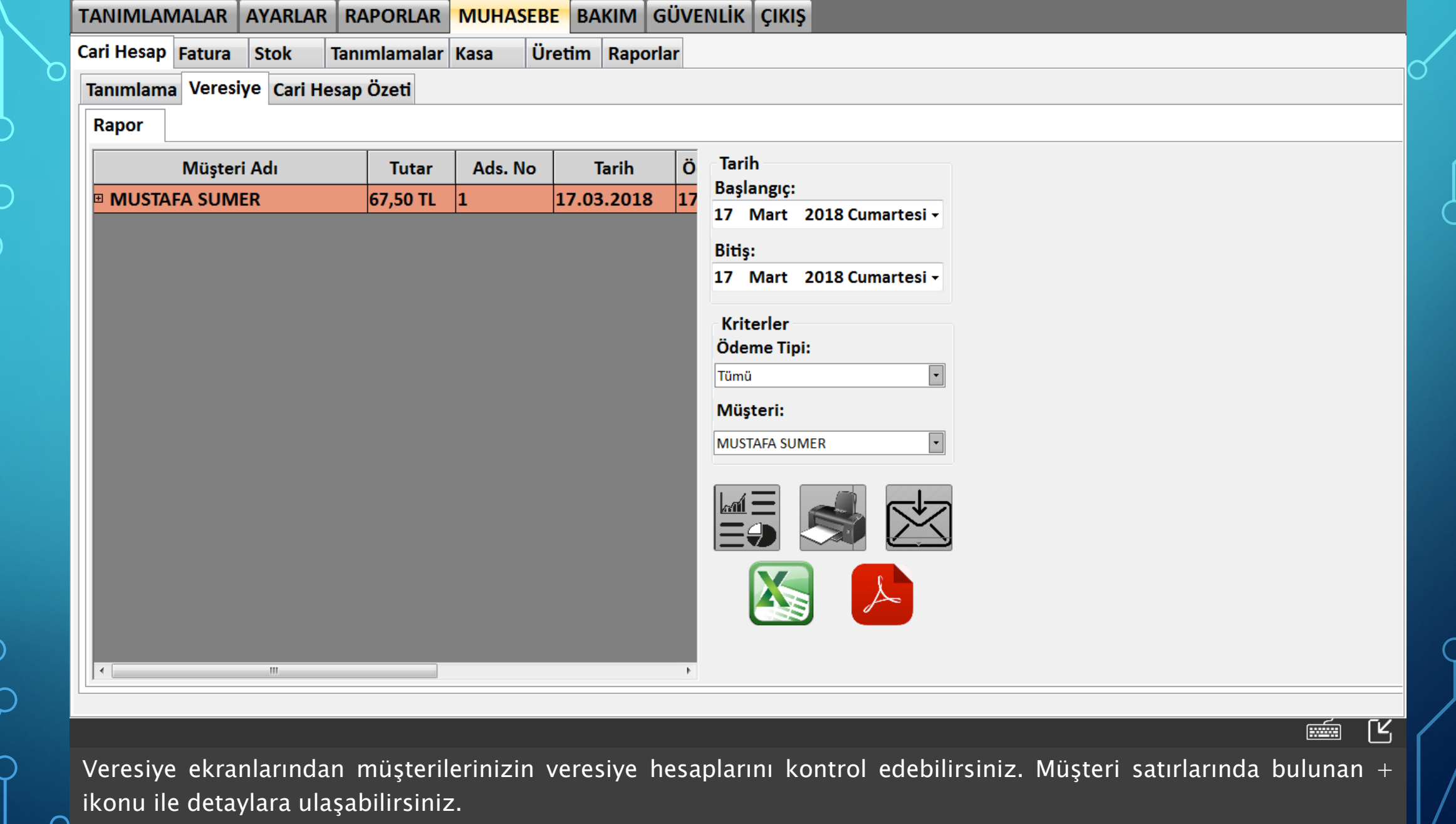

 $\begin{bmatrix} 0 \end{bmatrix}$  Örnek olarak bir veresiye işlemi gerçekleştirelim.

 $\circ$ 

 $\int$ 

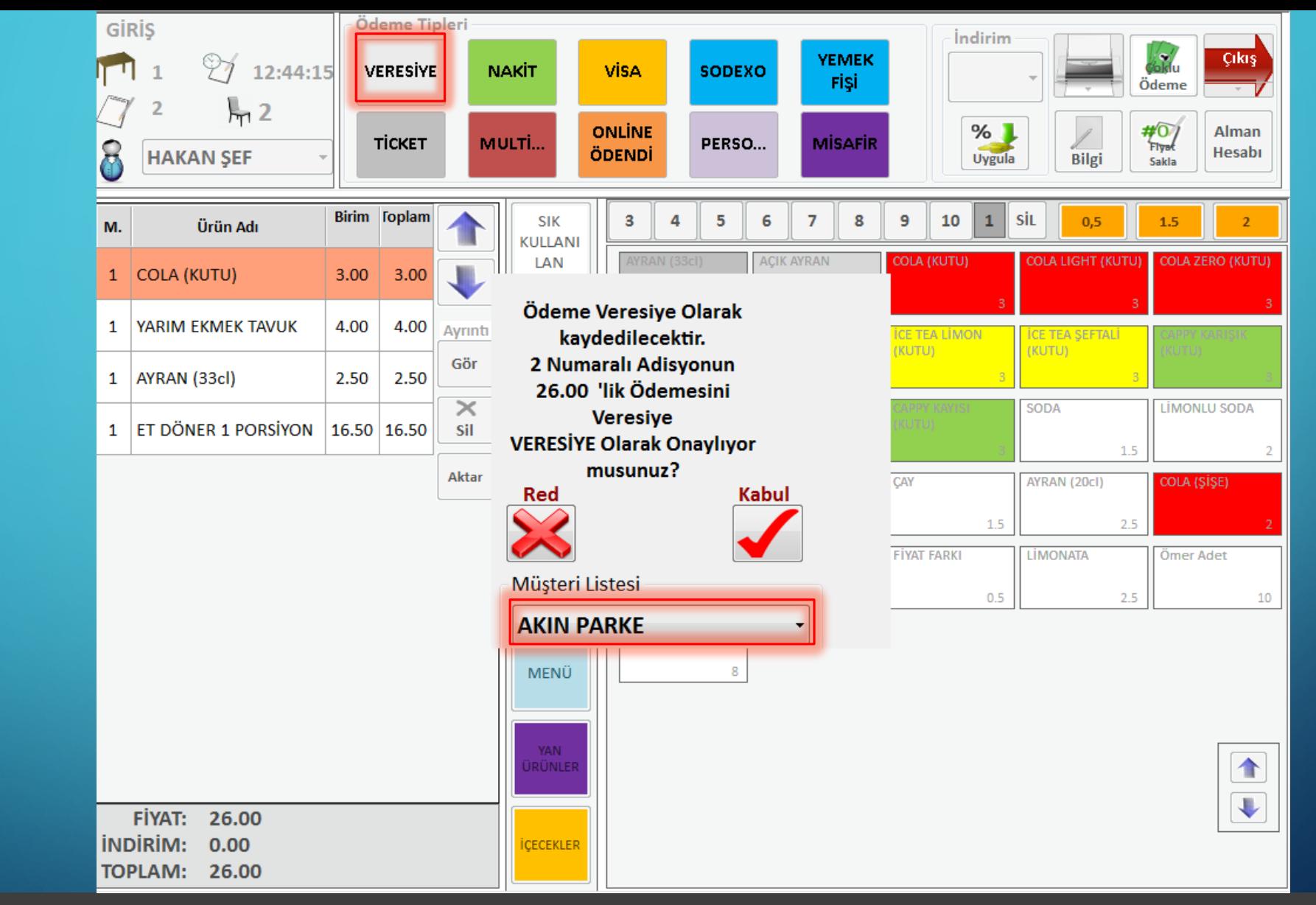

Satış ekranında veresiye ödeme tipi ile ödeme yaparken müşteri listesinden veresiye yazılacak müşteriyi seçiniz.

11

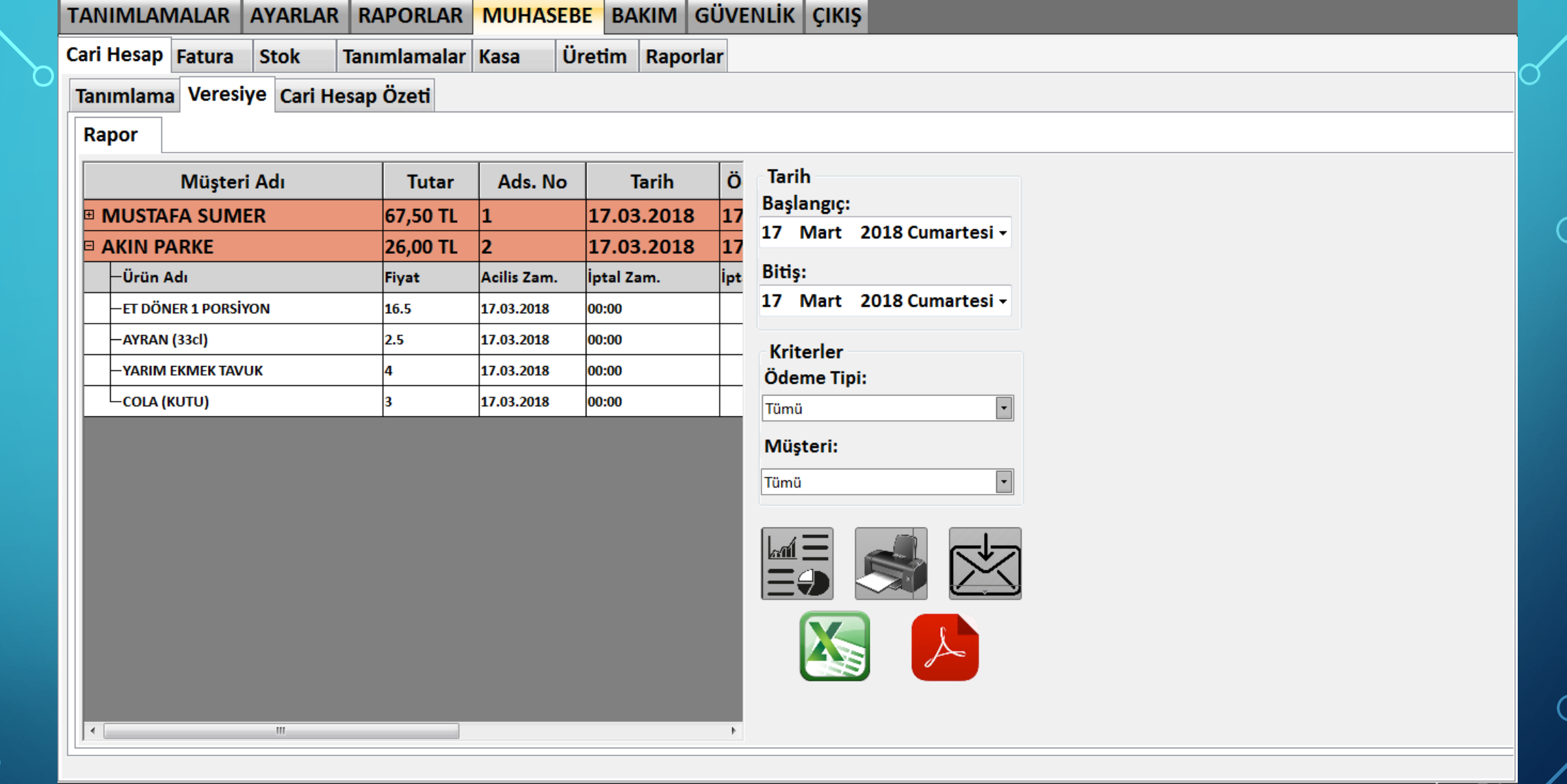

Veresiye ekranından müşterilerinizin veresiyelerini takip edebilirsiniz. Tarih, ödeme tipi ile ya da müşteri filtresiyle müşterinizi ve siparişlerini bulabilirsiniz. Müşterinizin aldığı ürünleri ve fiyatlarını, siparişin ait olduğu adisyon  $\frac{1}{2}$  mumarasını açılış tarihi ve ödeme tarihine ulaşabilirsiniz.

<u>ENGER</u>

 $\mathsf{K}$